## **MENGAKTIFKAN GPS DI BROWSER**

- <sup>46</sup> lln. Illn. 8:43 AM | 1.5KB/s ◎ Klik  $\odot$  $\mathbf C$ Û  $\blacksquare$  hra.plt ম →  $\bigoplus$  New tab New Incognito tab  $\frac{1}{\infty}$ **4** History Downloads ⊻ Bookmarks  $\Box$  Recent tabs
- 1. Klik icon titik 3 di ujung atas kanan hanphone anda

2. Setting Permission lokasi

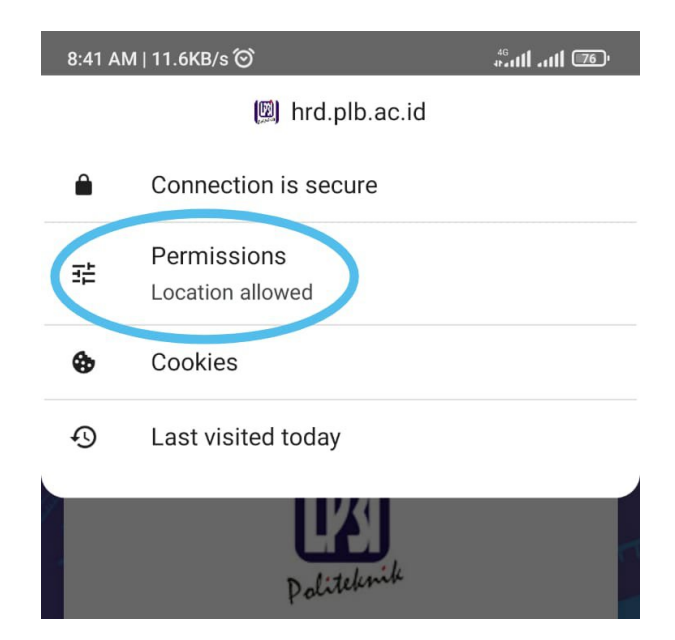

3. Aktifkan / Ubah menjadi Allowed

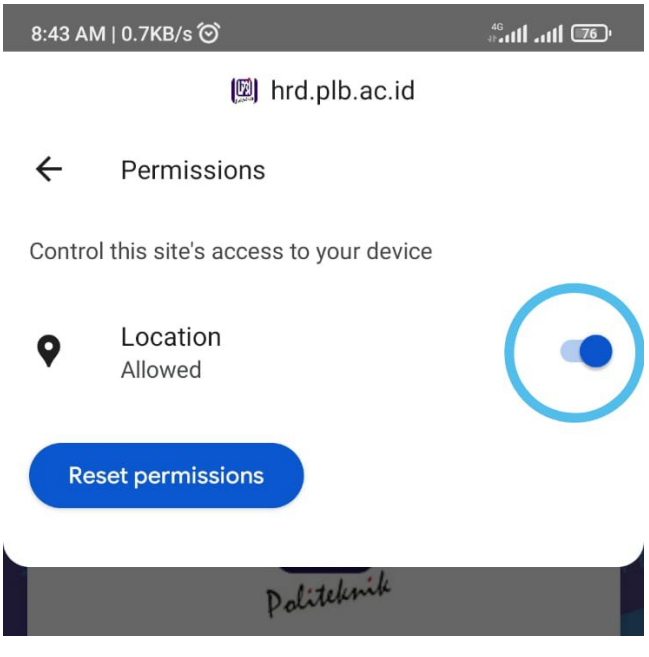